# **LABORATOR DIGITAL LA FIZICĂ, CLASA VII-A Igor POSTOLACHI**, doctor, conferențiar universitar **Viorel BOCANCEA**, doctor, conferențiar universitar **Valentina POSTOLACHI**, doctor, conferențiar universitar Universitatea de Stat din Tiraspol

**Rezumat***. În articol sunt descrise trei lucrări de laborator la fizică, realizate în laborator digital pentru elevii din clasa a VII-a. În condiții de pandemie laboratorul digital oferă oportunități fundamentale noi pentru desfășurarea procesului educațional la distanță. Instalațiile digitale moderne de laborator, dotate cu diferiți senzorii digitali, măsoară mărimi fizice reale. Rezultatele experimentale pot fi analizate și procesate de calculator.*

**Summary***. The article describes three laboratory works in physics, performed in a digital laboratory for seventh class. In pandemic conditions, the digital laboratory offers fundamental new opportunities for the development of the distance learning process. Modern digital laboratory installations, equipped with various digital sensors, measure real physical quantities. Experimental results can be analyzed and processed by the computer.*

**Cuvinte cheie**: *laborator digital, senzori digitali, clasa VII-a, NeuLog.* **Keywords**: *Digital laboratory, digital sensors, seventh class, NeuLog*.

**Introducere.** Începând cu data de 11 martie 2020 autoritățile moldovenești au transferat procesul de învățământ în regim on-line în toate școlile, ca măsură de răspuns la pandemia COVID-19. Aproximativ 434.000 elevi din toate instituțiile de învățământ au fost nevoiți să stea acasă, iar școlile au fost autorizate să ofere oportunități de învățare la distanță. Cadrele didactice și elevii sau pomenit în situația de a descoperi și a implementa noi moduri de conectare socială și de continuare a activităților profesionale, sociale, culturale și de petrecere a timpului liber. Utilizarea tehnologiilor informaționale și comunicaționale pentru asigurarea continuității învățământului la distanță a devenit prioritatea de bază a sistemului de învățământ în Republica Moldova. În condiții de pandemie laboratorul digital oferă oportunități fundamentale noi pentru desfășurarea procesului educațional la distanță. Instalațiile digitale moderne de măsurare a diferitor mărimi fizice sunt dotate cu diferiți senzorii digitali.

În lucrare sunt descrise trei lucrări de laborator la fizică, realizate în laboratorul digital pentru elevii din clasa a VII-a, recomandate de curriculumul național la fizică [1]. Laboratorul este dotat cu senzori digitali de model NeuLog [2]. Modul de lucru la realizarea lucrărilor de laborator este similar cu cel descris din manualul în vigoare [3].

**Lucrare de laborator** "Determinarea vitezei medii a unui mobil" [3, p. 20] **Scopul lucrării:** Determinarea vitezei medii a unei bile.

**Aparate și materiale:** un uluc (lungime 1.0-1.5 m), stativ cu clește, bila (din metal, plastic etc.), corp paralelipipedic sau cilindric, PC+aplicația NeuLog, modul USB 200, senzor digital NUL-209 (Photo gate logger sensor – Poartă optică).

#### **Considerații teoretice:**

In natura mișcarea uniforma se observa foarte rar (de exemplu, mișcarea unei molecule intre doua ciocniri consecutive, căderea liberă a unui parașutist pe timp liniștit, mișcarea vârfului acului de la ceasornic). Aproximativ uniformă poate fi mișcarea unui tren pe o porțiune de cale ferată, mișcarea unui automobil pe o porțiune de drum, zborul unui avion care a atins înălțimea cuvenita etc. In natura majoritatea mișcărilor nu sunt uniforme.

De exemplu, trenul, plecând din gara, parcurge, in intervale egale de timp, distanțe din ce in ce mai mari (trenul accelerează), și invers, la sosire in gara, trenul parcurge, in intervale egale de timp, distanțe din ce in ce mai mici (trenul încetinește). Același lucru se întâmplă și la pornirea din loc și oprirea unui automobile, cu avionul, in timpul decolării și aterizării, etc.

**Mărimea fizica egala cu raportul dintre distanța totala parcursa de corp și intervalul de timp corespunzător se numește viteza medie:**

$$
v_{med} = \frac{d_{tot}}{t_{tot}} \tag{1}
$$

#### **Modul de lucru:**

1. Realizați montajul experimental (Fig. 1). Unghiul de înclinare a ulucului trebuie sa fie mic  $(h \approx 1 \div 2 \text{ cm})$  la 1 m de lungime a ulucului).

2. Conectați modulul USB la calculator.

3. Conectați senzorul poarta optică NUL-209 la modulul USB 200.

4. Lansați aplicația NeuLog. Observați dacă senzorul NUL-209 a fost identificat.

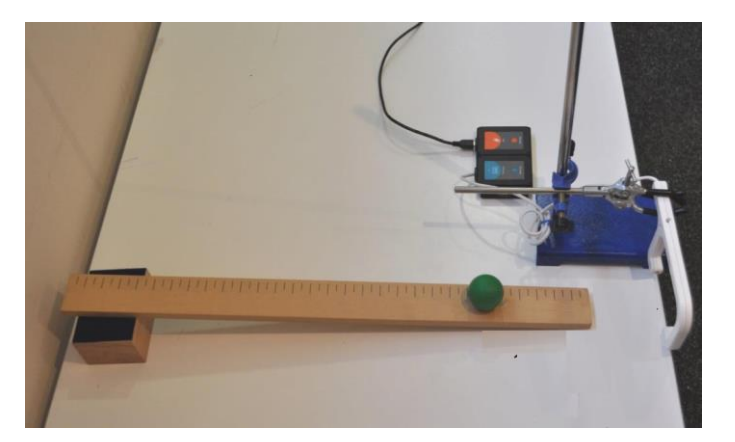

Fig. 1. Instalația experimentală pentru determinarea vitezei medii cu senzorul digital NUL-209

- 5. Conectați clema în unghi drept și clema extensie la stativ.
- 6. Fixați poarta optică la stativ cu ajutorul clemei (Figura 1.)

7. Reglați înălțimea porții optice pentru ca bila să se poată rostogoli prin poartă la mijlocul planului înclinat.

8. Măsurați diametrul bilei. Poziționați poarta optică la o înălțime în care semnalul va fi întrerupt de mijlocul bilei.

9. Faceți clic pe pictograma Run experiment din bara principală de pictograme NeuLog.

10. Pe ecranul monitorului va apărea următorul meniu (Fig. 2). Setați parametrii așa cum este explicat mai jos.

11. Introduceți valoarea diametrului bilei (d=3,5 cm=35mm).

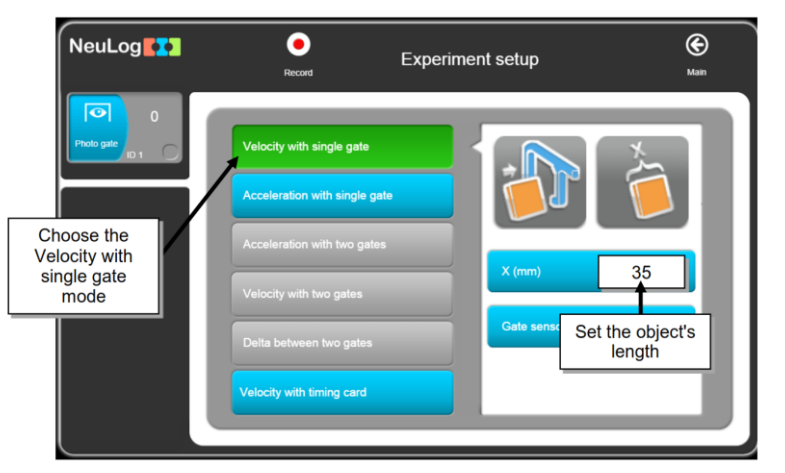

Fig. 2. Imaginea de pe monitor după butonarea **Run Experiment** (Executare experiment)

12. Faceți clic pe pictograma **Record** (Înregistrare) pentru a începe măsurarea.

13. Pe ecran va apărea un tabel cu două colane: prima coloană ne indică intervalul de timp în care bila trece prin poarta optică; a doua coloană ne indică viteza bilei (Tabelul 1).

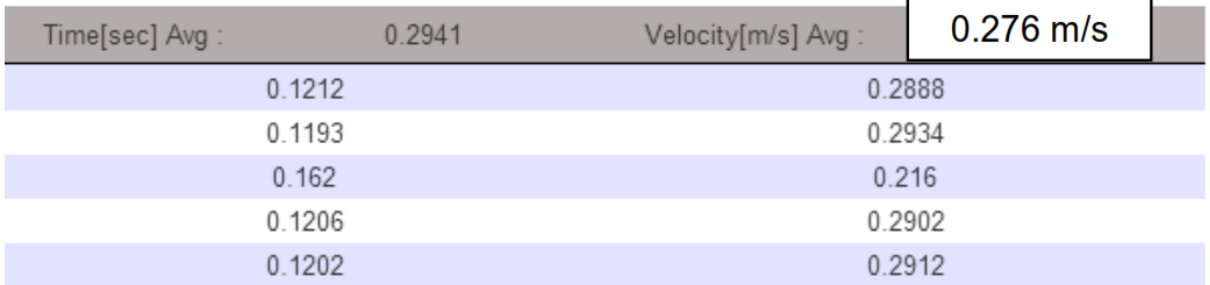

14. Calculați valoarea medie a vitezei.

# **Întrebări de consolidare:**

- 1. Definiți mișcarea rectilinie uniformă;
- 2. Ce unități de măsură a vitezei cunoașteți?
- 3. Transformați viteza de 108 km/h în m/s.
- 4. De ce este necesar să poziționăm poarta optică la mijlocul planului înclinat?
- 5. Un biciclist, mișcându-se uniform rectiliniu, a parcurs un drum de 7200m timp de 12 min.

Determină viteza medie a biciclistului, în m/s.

**Lucrare de laborator:** "Determinarea lucrului forței active, lucrului forței rezistente, compararea valorilor obținute", [3, p. 126].

# **Obiectivele lucrării:**

Determinarea lucrului forței active (LA), a lucrului forței rezistente (LR), compararea valorilor obținute la ridicarea uniforma a unui corp pe un plan inclinat (LR / LA).

#### **Aparate și materiale:**

Calculator + aplicația NeuLog, modulul USB 200, senzor de forță NUL 211, stativ cu mufă și clește, tribometru, corp paralelipipedic din lemn cu cârlig, trei corpuri cu mase marcate (250g, 500g și 1000g), riglă sau ruletă,

# **Considerații teoretice.**

În unele cazuri problema câștigului de forță la ridicarea corpurilor masive se rezolvă cu ajutorul planului înclinat.

*Definiție.* Planul care formează un unghi ascuțit cu planul orizontal se numește plan înclinat.

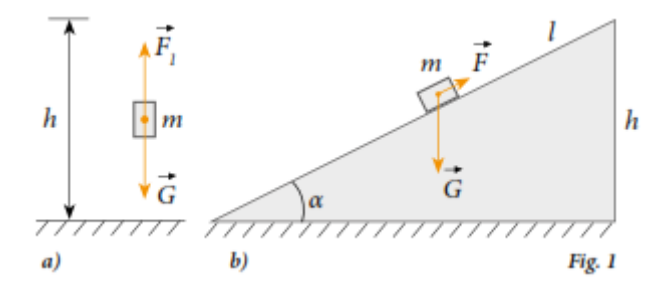

Fie că o bară cu masa m trebuie ridicată uniform la înălțimea h deasupra unui nivel dat. Asupra ei s-ar putea acționa cu o forță verticală, F, egală în valoare cu cea de greutate, dar de sens opus (Figura 1, a), și atunci lucrul efectuat de această forță se numește lucrul forței de rezistență și numeric este egal cu:

$$
L_R = G \cdot h = m \cdot g \cdot h
$$
 (1).

Uneori este necesar de a ridica corpul (bara) cu o forță mai mică, utilizând un plan înclinat cu înălțimea *h* și lungimea *l*. Pentru aceasta, asupra barei se va acționa cu o forță active FA, orientată de-a lungul planului. Lucrul forței active:

$$
L_A = F_a \cdot d \ (2)
$$

În caz ideal, deoarece în ambele cazuri corpul este urcat la aceeași înălțime, valoarea lucrului efectuat este aceeași, deci:

$$
L_A=L_R \text{ sau } F_a \cdot l = m \cdot g \cdot h \text{ (3)}.
$$

Din (3) se poate determina expresia forței

$$
\boldsymbol{F}_a = \frac{m \cdot g \cdot h}{l} \tag{4}.
$$

Deoarece  $h < l$ , raportul  $\frac{h}{l} < 1$ . Deci din formula (4) se vede că forța activă  $F_a$  este mai mică decât forța de greutate *G* de atâtea ori de câte ori lungimea planului înclinat este mai mare decât înălțimea lui:  $\frac{G}{F_a} = \frac{l}{h}$  $\frac{1}{h}$  (5)

Din expresia (5) se vede de ce este mai ușor de ridicat corpuri cu ponderea mai mare pe planuri mai lungi.

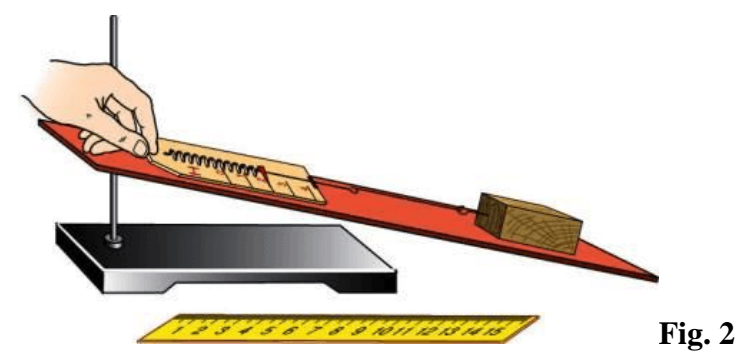

# **Modul de lucru**

- 1. Conectați modulul USB 200 la calculator;
- 2. Conectați senzorul de forță NUL 211 la modulul USB 200.
- 3. Lansați aplicația NeuLog și vedeți dacă senzorul de forță este identificat.
- 4. Faceți clic pe caseta modulului senzorului de forță.
- 5. Selectați butonul +/-10 N pentru a seta modul senzorului (Fig. 3).

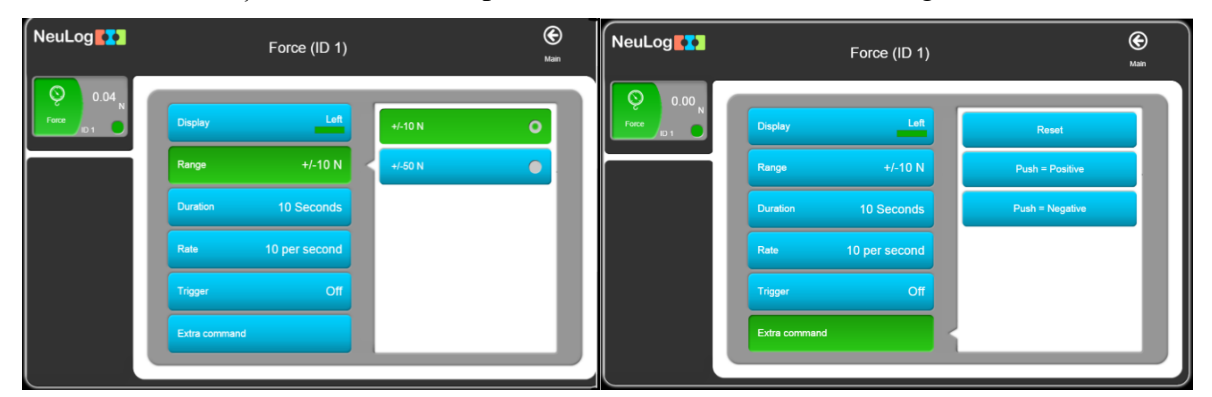

Fig. 3. Selectarea limitei de măsurare a senzorului de forță

Fig. 4. Selectarea valorilor pozitive ale senzorului de forță NUL 211 (când se agăță corpul de cârligul senzorului)

- 6. Faceți clic pe butonul "**Extra comand**" și apoi pe butonul "**Push=Negative"** pentru a obține valori pozitive atunci când agățați corpul din cârligul senzorului de forță (Figura 4).
- 7. Faceti clic pe pictogramă  $\Theta$  pentru a reveni la grafic.
- 8. Faceți clic pe pictograma "**Run Experiment**" și setați:
	- Durata experimentului până la 5 secunde;
	- Rata de măsurare 50 măsurări pe secundă.

**Notă:** Orientarea senzorului de forță este foarte importantă. Înainte de fiecare măsurare, țineți senzorul în aceeași poziție (aceeași orientare spre corpul atârnat).

9. Calibrarea la zero a senzorului de forță: țineți senzorul în poziția corectă (pe planul înclinat) și apăsați butonul de pe cutia senzorului timp de aproximativ 3 secunde. Alternativ, puteți face clic pe butonul de comandă suplimentară în meniul caseta "**Module Setup**" și apoi clic pe butonul "**Reset**".

10. Faceti clic pe pictogramă<sup>o</sup> pentru a reveni la meniul "**Run Experiment**" (executare experiment).

11. Faceti clic pe pictograma **O** "Record" (înregistrare) pentru a începe măsurarea.

12. Determinați, cu ajutorul senzorului de forță, ponderea corpului (format din bara de lemn și una din greutăți marcate) care va fi plasat pe planul inclinat. Această valoare a ponderii (la echilibru) este egală cu valoarea forței de greutate *G=2,45N*.

13. Înscrieți valoarea forței de greutate *G=2,45N* pentru primul corp în tabelul nr.1.

14. Configurați experimentul asemenea ca în Fig. 5. Fixați tribometrul cu cleștele pe stativ în poziție inclinata și plasați bara de lemn și corpul pe planul înclinat.

15. Țineți senzorul de forță pe planul înclinat și trageți încet în linie dreaptă blocul cu primul corp orizontal. Forța începe să crească și la o anumită valoare blocul va începe să se miște. Mențineți blocul în mișcare la aproximativ aceeași viteză până la sfârșitul măsurării. Intervalul de timp în care forța aplicată senzorului se mărește până la începutul mișcării ar trebui să fie egal aproximativ o secundă. Practicați acest exercițiu până când veți obține o mișcare relativ lină în graficul obținut asemenea ca cel din Fig. 6.

16. Deplasați uniform corpul de-a lungul planului de la baza in sus cu ajutorul senzorului de forță. Înregistrați valoarea forței active Fa.=1,25N.

17. Măsurați cu rigla/ruleta distanța parcursa de corp pe planul înclinat (d) și a înălțimea planului(h). Înscrieți datele in tabelul nr. 1.

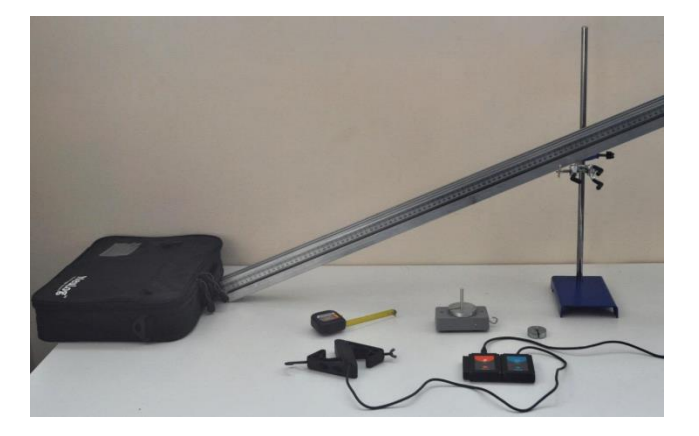

Fig. 5. Configurarea experimentul cu planul înclinat

18. Calculați lucrului forței active (*LA*), lucrul forței rezistente (*LR*) și raportul (*L<sup>R</sup> / LA*). Înscrieți datele în tabelul nr. 1.

19. Repetați pașii 16-18 pentru celelalte 2 corpuri plasate pe bară. Înscrieți datele în tabelul 1.

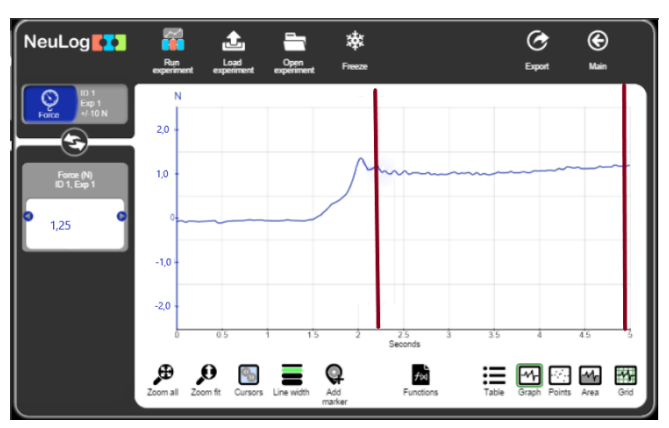

Fig. 6. Graficul măsurării experimentale a forței active *Fa* la tragerea corpului pe planul înclinat

**Tabelul 1.** Rezultatele măsurărilor experimentale și ale calculelor efectuate

| Nr.        | G, N | h, m | $F_A, N$ | d, m | $L_A, J$ | $L_R$ , J | $L_R/L_A$ |
|------------|------|------|----------|------|----------|-----------|-----------|
| . .        |      |      |          |      |          |           |           |
| <u>L</u> . |      |      |          |      |          |           |           |
| J.         |      |      |          |      |          |           |           |

20. Repetați pașii 16-19 pentru altă înălțime h a planului înclinat. Înscrieți datele în tabelul 2.

**Tabelul 2.** Rezultatele măsurărilor experimentale și ale calculelor efectuate pentru alt unghi (altă înălțime h) a planului înclinat

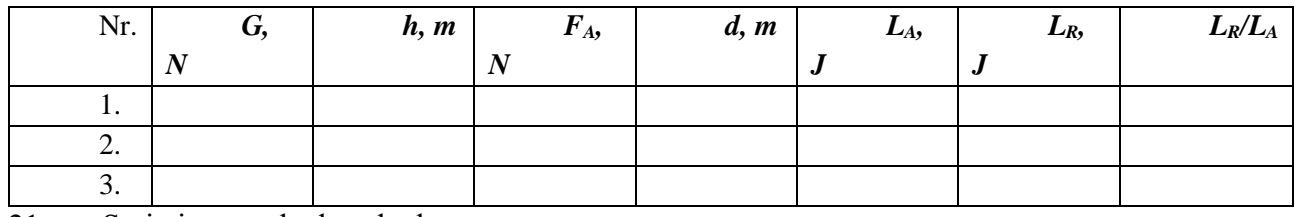

21. Scrieți exemple de calcul:

 $L_{AI} =$   $; L_{RI} =$   $; L_{AI}/L_{RI} =$ 

22. Formulați concluziile de rigoare comparând rezultatele calculelor obținute.

# **Întrebări de consolidare:**

1. Ce reprezintă un plan înclinat?

2. Dați exemple din viață unde este aplicat planul înclinat.

3. Ce tipuri de drumuri se folosesc pentru urcarea mijloacelor de transport

în munți? De ce?

4. La utilizarea planului înclinat pentru ridicarea greutăților se câștigă în drum, în forță sau în lucrul mecanic?

Care este masa unui corp ridicat uniform pe un plan înclinat, dacă sub acțiunea unei forțe active de 3 N, orientată paralel cu planul, câștigul în forță este de 4 ori? Frecarea se neglijează.

Pentru a urmări cum variază o mărime, folosind tabelul, trebuie să comparăm valorile din fiecare pereche de căsuțe vecine și să stabilim cum este valoarea următoare în comparație cu cea precedentă: mai mare sau mai mică? Cu ajutorul graficului, această problemă se rezolvă mult mai simplu: este suficient să arunci o privire asupra graficului și să observi dacă linia respectivă urcă sau coboară.

Astfel, graficul dă o imagine vizuală, intuitivă asupra variației unei mărimi, asupra legăturii dintre mărimea dată și alte mărimi.

#### **Concluzii și recomandări**

Avantajul incontestabil al laboratorului digital este capacitatea de a înregistra și stoca desfășurarea experimentelor în format digital, de a afișa și procesa date pe orice smartphone, tabletă, laptop, monitor interactiv.

Pentru ca experimentul sau lucrarea de laborator care urmează să fie realizată să se încununeze cu succes, trebuie de anticipat cum am putea îmbina mai eficient echipamentul real din laboratorul de fizică cu senzorii digitali.

Alcătuiți modul de lucru, luând în considerație testarea și măsurarea mărimilor fizice cu senzorii digitali.

Lucrarea de laborator sau experimentul poate fi demonstrat online, comentând acțiunile dvs.

Concentrați atenția elevilor asupra realizării cercetării, identificării și verificării relațiilor dintre mărimile fizice studiate.

Există o altă modalitate, care este mult mai interesantă pentru elevi: transformați lucrarea de laborator într-o situație-problemă și invitați elevii să propună o ipoteză și diverse modalități practice de a o testa. Apoi trebuie să purtați o discuție generală, iar în timpul difuzării online a experienței din laboratorul digital, profesorul va acționa conform algoritmului dezvoltat în comun.

Desigur, învățământul la distanță nu poate înlocui experimentul și lucrările de laborator reale pentru cunoașterea directă a legităților din natură. Efectuarea la distanță a experimentelor fizice și a lucrărilor de laborator va fi mult mai eficientă, dacă potențialul echipamentului digital inovator folosit și în medii virtuale este utilizat pe deplin.

*Articol elaborat în cadrul proiectului de cercetări științifice "Metodologia implementării TIC în procesul de studiere a științelor reale în sistemul de educație din Republica Moldova din perspectiva inter/transdisciplinarității (concept STEAM)", inclus în "Program de Stat" (2020-2023), Prioritatea IV: Provocări societale, cifrul 20.80009.0807.20.*

#### **Bibliografie**

- 1. Fizică. Curriculum național: clasele 6-9. Curriculum disciplinar: Ghid de implementare. Ministerul Educației, Culturii și Cercetării al Republicii Moldova. Coordonatori: CUTASEVICI, A., CRUDU, V., PĂGÂNU, V. Grupul de lucru: BOCANCEA, V. (coordonator) et al. Chișinău: Lyceum, 2020. 108 p.
- 2. <https://neulog.com/> accesat 23.11.2021.
- 3. BOTGROS, I., BOCANCEA, V., DONICI, V., CIUVAGA, V., CONSTANTINOV, N. Fizică: Manual pentru cl. a VII-a. MECC. Chișinău: CARTIER, 2020. - 144 p.